#### Tener traccia del client

- Raramente un'applicazione web è costituita da una singola pagina (risorsa).
- E' utile quindi tener traccia dei client che si collegano per rendere più semplice lo sviluppo dell'applicazione.
- Tuttavia il protocollo HTTP è "stateless":
	- $-$  il client fa una richiesta;
	- il server soddisfa (se sono verificate certe condizioni) la richiesta;
	- l'interazione client/server viene "dimenticata" e si passa a considerare la richiesta successiva.

#### Tener traccia del client

- Le soluzioni utilizzabili per tener traccia dello stato del client nelle varie pagine di un'applicazione sono:
	- inserire informazioni inerenti allo stato direttamente negli URL (soluzione complessa e intrinsecamente insicura);
	- inserire informazioni sullo stato in appositi campi hidden nei form (soluzione insicura);
	- cookie;
	- utilizzare il meccanismo delle sessioni (server-side).

## I cookie

- I cookie consentono ad un'applicazione web di memorizzare piccole quantità di dati sui client.
- L'utilizzo tipico dei cookie è quello di consentire di identificare e tracciare il client.
- L'informazione scambiata fra server e client tramite i cookie viene inglobata negli header delle richieste/risposte definite dal protocollo HTTP.

## Supporto per i cookie nelle servlet

- L'API delle servlet fornisce la classe **javax.servlet.http.Cookie** che rende facile al programmatore la manipolazione dei cookie.
- • **HttpServletResponse** mette a disposizione il metodo **addCookie()** per creare un nuovo cookie.
- **HttpServletRequest** fornisce il metodo **getCookies()** per leggere dall'header della richiesta HTTP i cookie.

#### Scrivere un cookie

- Siccome i cookie vengono inviati nell'header della risposta HTTP, possono essere creati soltanto prima che qualsiasi altro contenuto sia inviato al client.
- Un browser è tenuto ad accettare al massimo 20 cookie per sito e 300 in totale per ogni utente; inoltre può limitare la lunghezza dei cookie a 4.096 byte.
- Esempio (**createUserID** è una funzione definita dall'utente): **String userid <sup>=</sup> createUserID(); Cookie c = new Cookie("userid", userid); res.addCookie(c);**

#### Leggere un cookie

- Tramite il metodo **getCookies()** si accede all'intero insieme dei cookie.
- Per leggere il valore di uno specifico cookie, bisogna quindi scorrere tutti i cookie: **Cookie[] cookies; cookies <sup>=</sup> req.getCookies(); String userid <sup>=</sup> null; for (int i = 0; i < cookies.length; i++) if (cookies[i].getName().equals("userid")) userid <sup>=</sup> cookies[i].getValue();**

#### Proprietà dei cookie

• I cookie possono essere inizializzati in modo da risultare validi soltanto in un certo dominio, in un certo percorso e per un certo tempo:

```
String userid = createUserID();
Cookie c = new Cookie("userid", 
                       userid);
c.setDomain(".company.com");
```

```
c.setPath("/");
```

```
c.setMaxAge(900); // in secondi
```
**resp.addCookie(c);**

#### Esempio: scrittura di un cookie

```
import javax.servlet.*;
import javax.servlet.http.*;
import java.io.*;
public class ScriviCookie extends HttpServlet {
   public void doGet(HttpServletRequest req, HttpServletResponse resp) 
                     throws ServletException, IOException {
         Cookie c = new Cookie("cookie_test",
                   "cookie impostato dalla servlet ScriviCookie");
        resp.addCookie(c);
         PrintWriter out = resp.getWriter();
        resp.setContentType("text/html");
        out.println("<HTML><HEAD><TITLE>Scrittura di un " +
                     "cookie</TITLE></HEAD>");
        out.println("<BODY>Questa servlet ti ha appena inviato un cookie");
        out.println("</BODY></HTML>");
```
**}**

**}**

## Modifiche da apportare al file **web.xml**

**<?xml version="1.0" encoding="ISO-8859-1"?>**

```
<!DOCTYPE web-app
   PUBLIC "-//Sun Microsystems, Inc.//DTD Web Application 2.3//EN"
    "http://java.sun.com/dtd/web-app_2_3.dtd">
```

```
<web-app>
   ...<servlet><servlet-name>ScriviCookie</servlet-name>
        <servlet-class>ScriviCookie</servlet-class>
    </servlet>
    <servlet-mapping>
        <servlet-name>ScriviCookie</servlet-name>
        <url-pattern>/servlet/ScriviCookie</url-pattern>
    </servlet-mapping>
</web-app>
```
## Modifiche da apportare al file **index.html**

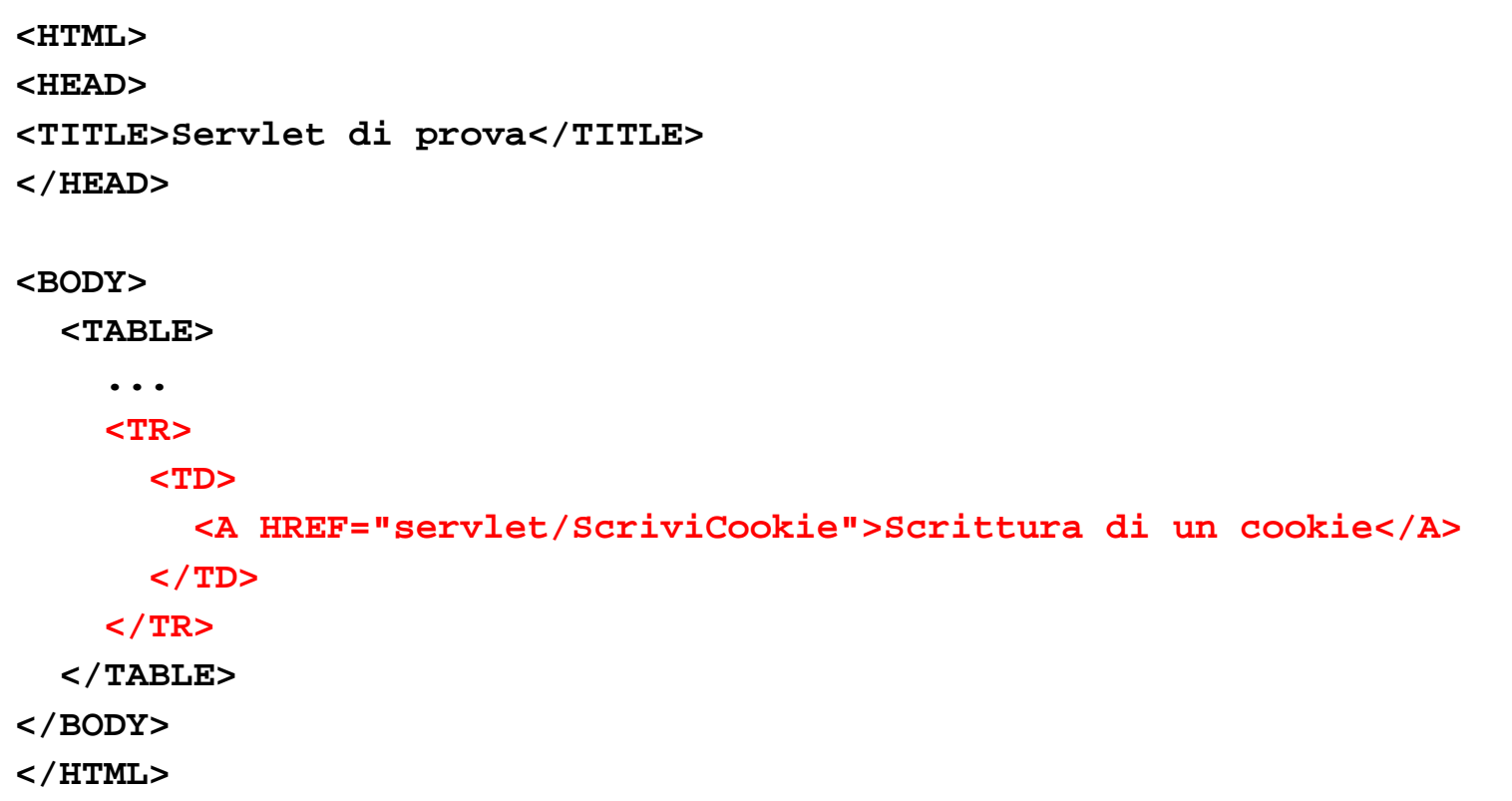

#### Lettura dei cookie (I)

```
import javax.servlet.*;
import javax.servlet.http.*;
import java.io.*;
```
**public class LeggiCookie extends HttpServlet {**

```
public void doGet(HttpServletRequest req, HttpServletResponse resp) 
              throws ServletException, IOException {
     Cookie[] cookies;
     cookies = req.getCookies();
     PrintWriter out = resp.getWriter();
     resp.setContentType("text/html");
     out.println("<HTML><HEAD><TITLE>Lettura dei " +
                  " cookie</TITLE></HEAD>");
     out.println("<BODY>");
```
#### Lettura dei cookie (II)

```
if(cookies!=null) {
 out.println("I tuoi cookie sono i seguenti:<BR>"+
              "<TABLE BORDER=\"1\">");
 out.println("<TR><TD>Nome del cookie</TD>"+
              "<TD>Valore del cookie</TD></TR>");
```

```
for (int i = 0; i < cookies.length; i++)
 out.println("<TR><TD>"+cookies[i].getName()+"</TD><TD>"+
              cookies[i].getValue()+"</TD></TR>");
```

```
out.println("</TABLE>");
}
elseout.println("Non hai nessun cookie impostato"+
              " da questa applicazione.");
out.println("</BODY></HTML>");
```
**}**

**}**

## Modifiche da apportare al file **web.xml**

**<?xml version="1.0" encoding="ISO-8859-1"?>**

```
<!DOCTYPE web-app
   PUBLIC "-//Sun Microsystems, Inc.//DTD Web Application 2.3//EN"
    "http://java.sun.com/dtd/web-app_2_3.dtd">
```

```
<web-app>
   ...<servlet><servlet-name>LeggiCookie</servlet-name>
        <servlet-class>LeggiCookie</servlet-class>
    </servlet>
    <servlet-mapping>
        <servlet-name>LeggiCookie</servlet-name>
        <url-pattern>/servlet/LeggiCookie</url-pattern>
    </servlet-mapping>
</web-app>
```
## Modifiche da apportare al file **index.html**

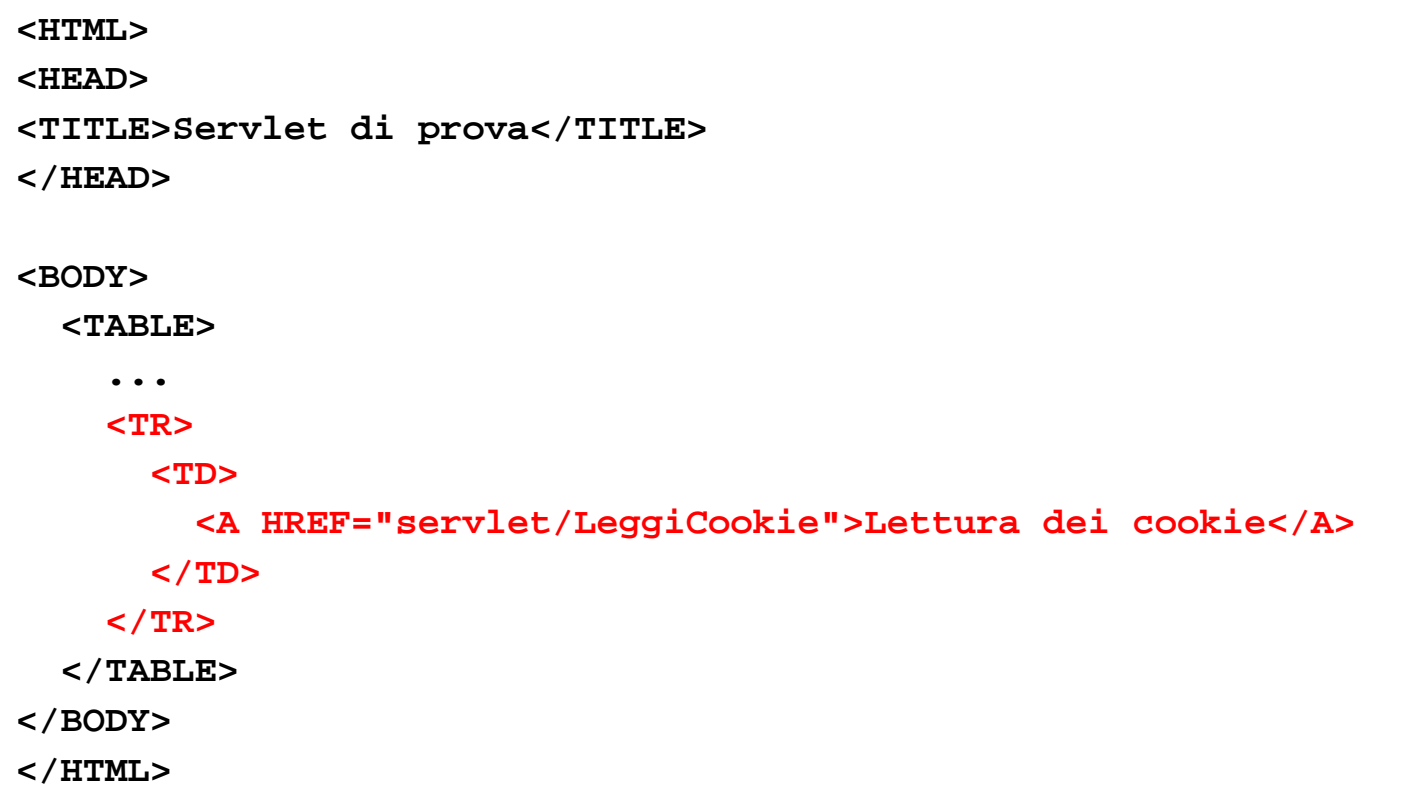

## Sessioni

- E' possibile usare le funzionalità di "session tracking" offerte dall'API delle servlet per delegare al server la gestione esplicita del tracciamento del client (utente).
- La prima volta che un utente si collega ad una servlet che supporta le sessioni viene creato un oggetto di tipo **javax.servlet.http.HttpSession** in cui è possibile memorizzare le informazioni di interesse.
- Il metodo **getSession()** di **HttpServletRequest** serve a recuperare la sessione corrente.

#### Il metodo **getSession()**

- • **getSession()** prende un argomento di tipo **boolean**:
	- – se viene passato **true** come argomento e non esiste una sessione corrente, viene creato un nuovo oggetto di tipo **HttpSession**;
	- se viene passato **false** come argomento e non esiste una sessione corrente, viene restituito **null**.

### Session ID

- Quando viene creato un nuovo oggetto di tipo **HttpSession**, il server genera un Session ID univoco per quel particolare client.
- Dato che i client possono differire nelle funzionalità offerte, esistono varie possibilità per associare il Session ID al client. Tra queste le più comuni sono:
	- utilizzo dei cookie,
	- codifica diretta del Session ID nei link.

## Codifica del Session ID nei link

• Se vogliamo codificare il Session ID nei link per rendere fruibile la nostra applicazione anche con browser che non supportano i cookie, usiamo il metodo encodeURL.

Quindi un codice come il seguente:

**out.println("<A HREF=\"servlet/CheckoutServlet\"> Check Out</A>");** va rimpiazzato con il seguente:

**out.print("<A HREF=\""); out.print(res.encodeUrl("servlet/CheckoutServlet"); out.println("\">Check Out</A>");**

Il server poi genererà il seguente codice HTML: **<A HREF="servlet/CheckoutServlet\$FASEDAW23798ASD978">CheckOut</A>**

## Metodi utili di **HttpSession**

- **getID()**: restituisce l'ID della sessione;
- **putValue()**: associa un oggetto alla sessione: **session.putValue("myservlet.hitcount",**

**new Integer(34));**

• **getValue()**: recupera un oggetto dalla sessione:

**Integer hits <sup>=</sup> (Integer)session.getValue("myservlet.hitcou nt")**

• Per evitare conflitti si segue la convenzione di dare un nome agli oggetti secondo il pattern seguente:

<nome-applicazione>.<nome-oggetto>

Esempio: contare il numero di visite con le sessioni (I)

**import javax.servlet.\*; import javax.servlet.http.\*;**

**import java.io.\*;**

Recupera la sessione corrente oppure crea una nuova sessione

**public class ContatoreSessione extends HttpServlet { public void doGet(HttpServletRequest req, HttpServletResponse resp) throws ServletException, IOException { PrintWriter out = resp.getWriter(); resp.setContentType("text/html"); HttpSession utente = req.getSession(true); Integer visite; // contatore delle visite**

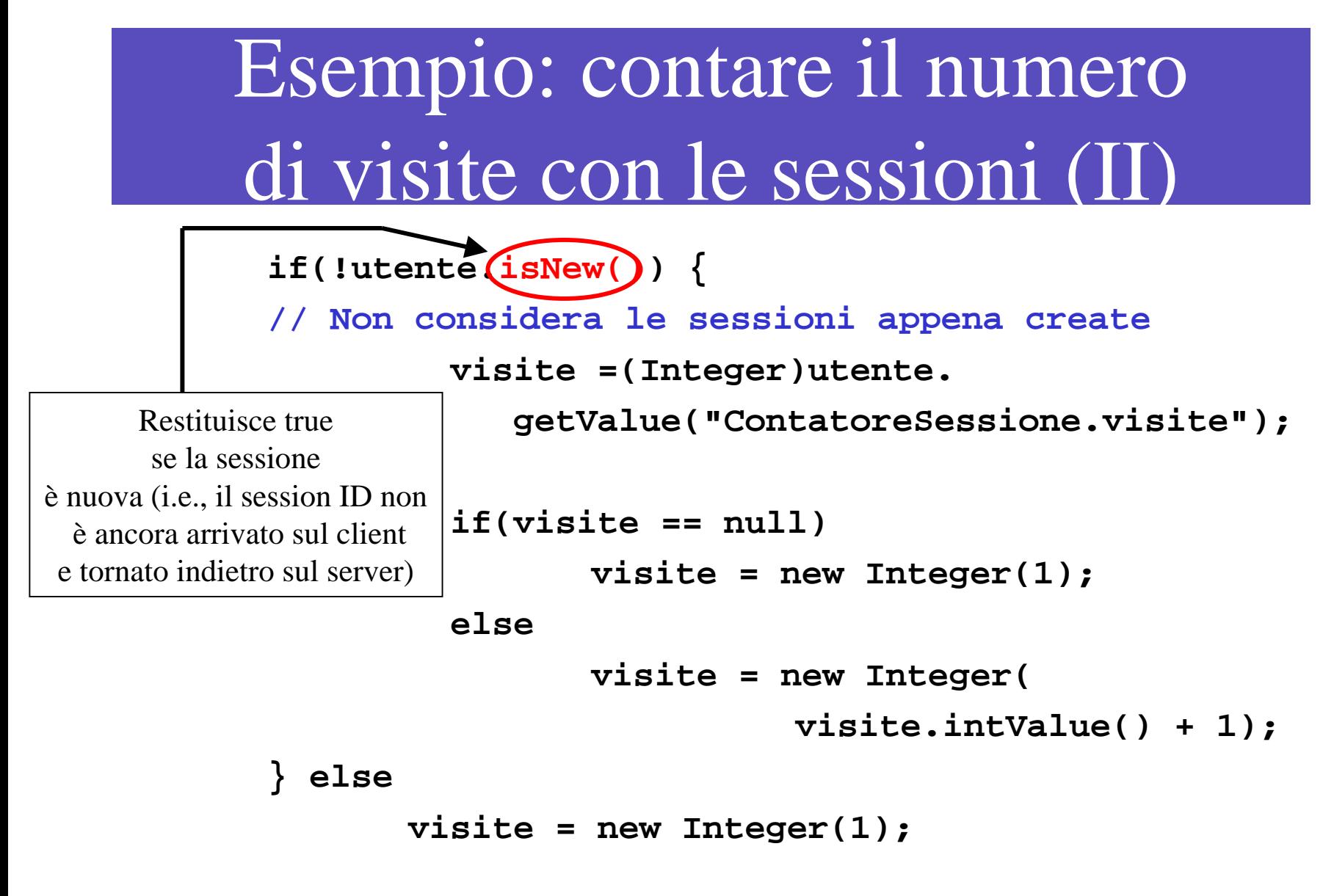

Esempio: contare il numero di visite con le sessioni (

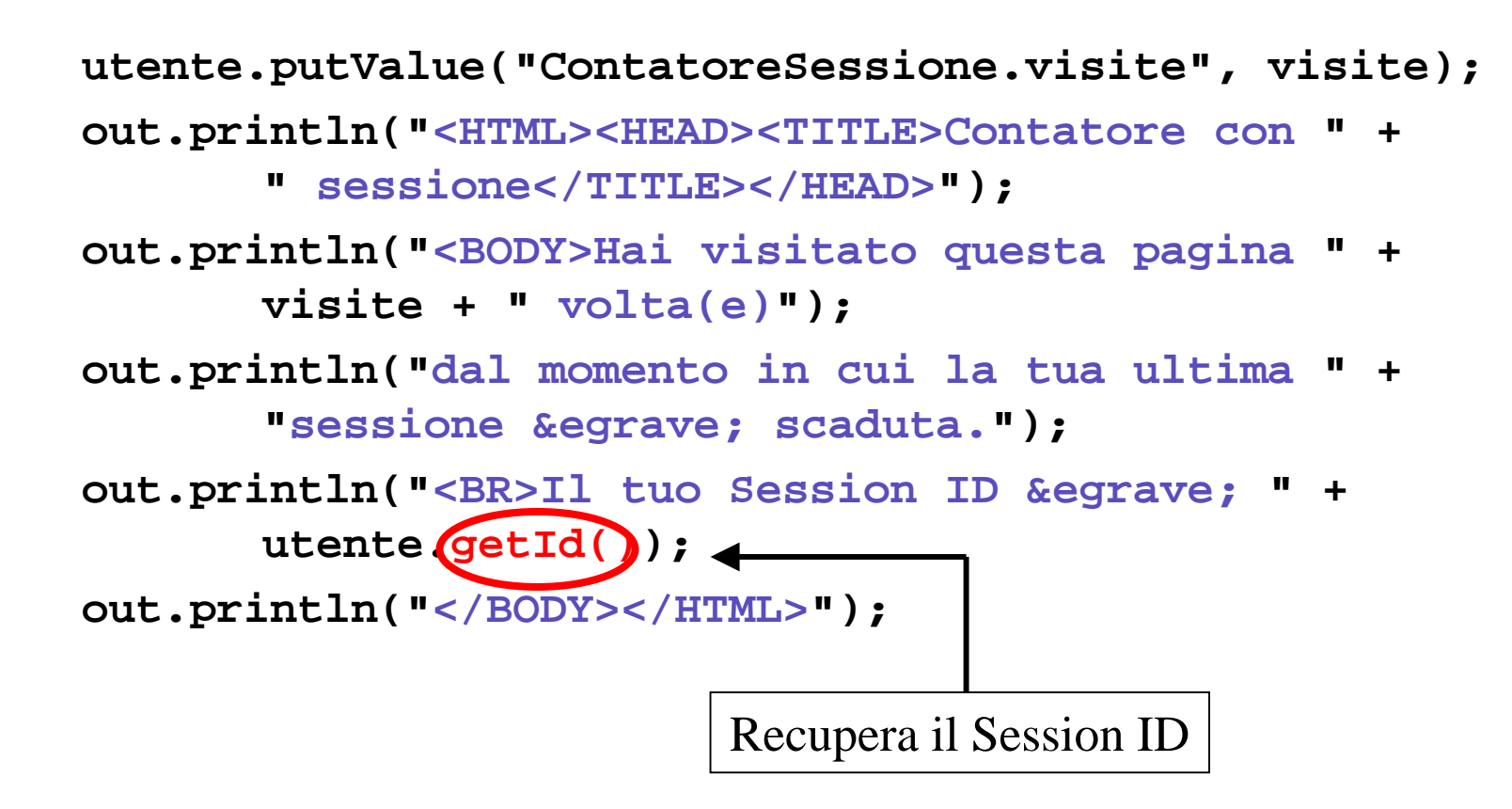

**}**

## Modifiche da apportare al file **web.xml**

**<?xml version="1.0" encoding="ISO-8859-1"?>**

**<!DOCTYPE web-app**

**PUBLIC "-//Sun Microsystems, Inc.//DTD Web Application 2.3//EN"**

**"http://java.sun.com/dtd/web-app\_2\_3.dtd"> <web-app>**

**...**

**<servlet>**

**<servlet-name>ContatoreSessione</servlet-name>**

**<servlet-class>ContatoreSessione</servlet-class>**

**</servlet>**

**<servlet-mapping>**

**<servlet-name>ContatoreSessione</servlet-name>**

**<url-pattern>/servlet/ContatoreSessione</url-pattern>**

**</servlet-mapping>**

**</web-app>**

## Modifiche da apportare al file **index.html**

**<HTML>**

**<HEAD>**

**<TITLE>Servlet di prova</TITLE>**

**</HEAD>**

**<BODY>**

**<TABLE>**

**...**

**<TR>**

**<TD>**

**<A HREF="servlet/ContatoreSessione">**

**Un contatore di visite con sessione</A>**

**</TD>**

**</TR>**

**</TABLE>**

**</BODY>**

**</HTML>**

# Log

- Tomcat mantiene un log delle operazioni e degli eventi in file di testo memorizzati nella directory **\$TOMCAT\_HOME/logs/**.
- Oltre alle informazioni registrate automaticamente da Tomcat, è possibile per il programmatore registrarne altre esplicitamente, durante l'esecuzione di una servlet.
- Il metodo utilizzabile a tal fine è **log(String)** definito in **javax.servlet.GenericServlet** che viene quindi ereditato anche nelle servlet HTTP.

## Esempio (I)

Scriviamo una servlet che, tramite un form, consenta di inviare dei messaggi da registrare nel file di log:

```
import javax.servlet.*;
import javax.servlet.http.*;
import java.io.*;
public class RegistraLog extends HttpServlet {
  private String messaggio;
```

```
public void init() {
    messaggio = "";
}
```
## Esempio (II)

```
public void doGet(HttpServletRequest req, HttpServletResponse res) 
                 throws ServletException, IOException {
     res.setContentType("text/html");
     PrintWriter out = res.getWriter();
     out.println("<HTML><BODY>");
     out.println("<H2>Registrazione nel file di log</H2>");
     out.println("Ultimo messaggio registrato: <B>" +
                (messaggio.length()==0 ? "" : messaggio) +
                "</B><BR>");
     out.println("<FORM METHOD=\"post\" ACTION=\"RegistraLog\">");
     out.println("Messaggio: <INPUT TYPE=\"text\" NAME=\"Messaggio\""+
                 " SIZE=\"30\"><BR>");
     out.println("<INPUT TYPE=\"submit\" NAME=\"Invia\""+
                 " VALUE=\"Invia >>\">");
     out.println("</FORM>");
     out.println("</BODY></HTML>");
}
```
## Esempio (III)

```
public void doPost(HttpServletRequest req, 
                   HttpServletResponse res)
            throws ServletException, IOException {
    messaggio = req.getParameter("Messaggio");
```

```
if(messaggio.trim().length()>0)
       log("RegistraLog servlet: "+messaggio);
```

```
doGet(req, res); // ripresenta il form
```
**}**

**}**

## Modifiche da apportare al file **web.xml**

**<?xml version="1.0" encoding="ISO-8859-1"?>**

**<!DOCTYPE web-app**

**PUBLIC "-//Sun Microsystems, Inc.//DTD Web Application 2.3//EN"**

**"http://java.sun.com/dtd/web-app\_2\_3.dtd"> <web-app>**

**...**

**<servlet>**

**<servlet-name>LogServlet</servlet-name>**

**<servlet-class>RegistraLog</servlet-class>**

**</servlet>**

**<servlet-mapping>**

**<servlet-name>LogServlet</servlet-name>**

**<url-pattern>/servlet/RegistraLog</url-pattern>**

**</servlet-mapping>**

**</web-app>**

## Modifiche da apportare al file **index.html**

**<HTML>**

**<HEAD>**

**<TITLE>Servlet di prova</TITLE>**

**</HEAD>**

**<BODY>**

**<TABLE>**

**...**

**<TR>**

**<TD>**

**<A HREF="servlet/RegistraLog">Registrare messaggi nel file di log</A>**

**</TD>**

**</TR>**

**</TABLE>**

**</BODY>**

**</HTML>**

#### Come appare il messaggio nel file di log **localhost\_log\_2004-10-20.txt**

**...**

**...**

- **2004-10-20 23:38:56 StandardContext[/jspexamples]ContextListener: contextInitialized()**
- **2004-10-20 23:38:56 StandardContext[/jspexamples]SessionListener: contextInitialized()**
- **2004-10-20 23:38:57 StandardContext[/servletsexamples]ContextListener: contextInitialized()**
- **2004-10-20 23:38:57 StandardContext[/servletsexamples]SessionListener: contextInitialized()**
- **2004-10-20 23:39:15 StandardContext[/test]LogServlet: RegistraLog servlet: Messaggio di prova**

#### **Note**

- Utilizzare il metodo **log(String)** per registrare dei messaggi nei file di log può essere utile per il debugging delle servlet.
- Infatti, utilizzando la funzione **log(String)** all'interno dei blocchi **catch** è possibile registrare dei dettagliati messaggi d'errore che possono essere esaminati off-line dal programmatore.

#### Esercizio

- Modificare la servlet Bilancio (dopo aver implementato le modifiche degli esercizi della lezione precedente) in modo da:
	- tener traccia in un cookie della data dell'ultimo collegamento;
	- usare il meccanismo di sessione per evitare di inserire ogni volta username e password (in pratica, tramite la sessione, la servlet dovrà ricordarsi se un utente ha già effettuato il login).